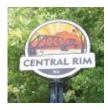

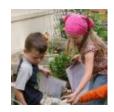

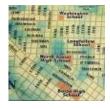

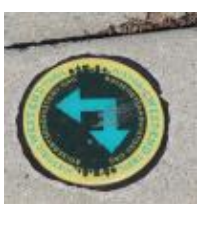

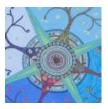

# Energize Our Neighborhoods NEIGHBORHOOD INVESTMENT PROGRAM | CAPITAL APPLICATIONS GUIDE

## Overview

The Neighborhood Investment Program (NIP) is part of the City's Energize Our Neighborhoods initiative. The program funds comprehensive neighborhood plans, Neighborhood Association projects, and capital construction to help enrich the lives of our residents, enhance the identity and quality of life in our neighborhoods and encourage a strong sense of community.

Neighborhood Associations are eligible to apply for funding for capital projects on a yearly basis. Further details regarding eligible projects, requirements, workshops, and deadlines are available online: <u>https://www.cityofboise.org/programs/energize/neighborhood-investment/</u>

## **Using ZoomGrants**

All project applications must be submitted through Zoom Grants, which can be accessed through the City of Boise website.

If you have used ZoomGrants for previous applications, you do not need to create a new account. For password assistance click 'Forgot Password.'

# Step 1: Log in to ZoomGrants

Access the NIP application information on the City of Boise website:

https://www.cityofboise.org/programs/energize/neighborhood-investment/zoom-grants/

| Log into ZoomGrants                                                                                                    | *                                                                                                    | If you already have a ZoomGrants account:                                                                                                    |
|----------------------------------------------------------------------------------------------------|----------------------------------------------------------------------------------------------------|----------------------------------------------------------------------------------------------------|
| Existing ZoomGrants <sup>TM</sup> Users: Email                                                                                    | <ol> <li>Enter the Email and<br/>password for your<br/>Neighborhood<br/>Association's account</li> </ol>                                                                                                    |                                                                                                    |
| City of Boise                                                                                                    | New ZoomGrants™ Account                                                                                                    | 2. Click 'Login'                                                                                                    |
| Open Programs<br>No programs are available.<br>To access your submitted applications, login above as an Existing ZoomGrants User. | Email Password First Name Last Name Account Type New Account Password must be 8-16 characters and contain at beast 1 letter and 1 with the sense of the sense of | If you have <b>not</b> used<br>ZoomGrants for previous<br>applications, follow these<br>steps to create an account:<br>1. Fill in the requested<br>information<br>2. Click 'New Account' |

# Step 2: Click 'Apply' next to the NIP Capital Project Application

| ZoomGrants                           |                                                                                                    |  |  |  |  |
|--------------------------------------|----------------------------------------------------------------------------------------------------|--|--|--|--|
| BOISE                                | Welcome, Energize Our Neighborhoods <u>Not Energize Our Neighborhoods?</u><br>HELP RESOURCES FULL SCREEN LOGOUT AA V |  |  |  |  |
| <u>Powered by ZoomGrants™</u>        |                                                                                                    |  |  |  |  |
| My Account Home                      |                                                                                                    |  |  |  |  |
|                                      |                                                                                                    |  |  |  |  |
| City of Boise                        |                                                                                                    |  |  |  |  |
| Open Programs                        |                                                                                                    |  |  |  |  |
|                                      |                                                                                                    |  |  |  |  |
| Open Programs                        |                                                                                                    |  |  |  |  |
|                                      | s Neighborhood Investment Program FY19 Mini-                                                                         |  |  |  |  |
| Grant<br>Planning & Development Serv |                                                                                                    |  |  |  |  |
| 10/1/2018 - Organizations Onl        |                                                                                                    |  |  |  |  |

# Step 3: Click 'Apply Now/Start Application' Button

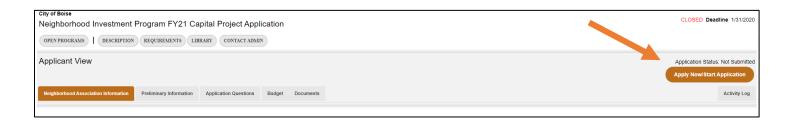

#### Which Tabs Need to be Completed?

- Neighborhood Association
   Information
- Preliminary Information
- Application Questions
- Budget
- Documents

#### Did You Know?

ZoomGrants automatically saves your work as you go – no need to click 'save' or worry about losing information.

# Step 4: Complete All Tabs of the Application

# > Neighborhood Association Information

| leighborhood Association Informatio                                                                                                    | n                                                                                                    | (answers are saved automatically when you move to another field                                                                                                  |
|----------------------------------------------------------------------------------------------------|----------------------------------------------------------------------------------------------------|----------------------------------------------------------------------------------------------------|
| Neighborhood Association<br>Name & Project Title<br>Amount Requested                                                                                               |                                                                                                    | USDS                                                                                                    |
|                                                                                                    | <ul> <li>Information Required:</li> <li>Project Title</li> <li>Total amount requested</li> <li>Neighborhood Association name<br/>and contact information</li> <li>Association President name &amp;<br/>contact information</li> </ul> |                                                                                                    |
| ssociation President<br>rst Name<br>st Name<br>tie<br>mail<br>Additional Contacts for this Application<br>Additional Contacts will be copied on all emails s       | ent to the application owner regarding this application. Enter ONLY email addresses separated by a comma. No n                                                                                                    | ames. No titles. No phone numbers.                                                                                                    |
| <ul> <li>Once all information entered for each Ta</li> <li>ZoomGrants will a save all response</li> <li>Preliminary In</li> </ul>                                  | b, click 'Next'<br>automatically<br>s                                                                                                    | If more than one person will be<br>working on, or need access to,<br>the application, enter their<br>email address(es) into the box<br>for 'Additional Contacts' |
| Preliminary Information Ask a Preliminary Information Question 1. List the email address and passwor                                                               | d you/your association uses to access ZoomGrants.                                                                                                    | Information Required:                                                                                                    |
| Maximum characters: 255. You have 255 cha                                                                                                    | racters left.                                                                                                    | <ul> <li>Email address and<br/>password used to access<br/>ZoomGrants.</li> <li>Date the Project<br/>Manager approved this</li> </ul>                            |
| Documents Requested *                                                                                                    | er approved the project.                                                                                                    | project.<br>• Project Manager<br>Approval Form.                                                                                                    |
| Project Manager Approval Form<br><u>Download template: Project Manager Ap</u><br>* ZoomGrants™ is not responsible for the<br><u>Submit Preliminary Information</u> |                                                                                                    | Previous Next                                                                                                    |

#### > Capital Project Application Questions

Respond to Questions 1-12

| Neighborhood Association Information                                                | Preliminary Information | Application Questions        | Budget Documents               |                                     |                                                                                                    |
|-------------------------------------------------------------------------------------|-------------------------|------------------------------|--------------------------------|-------------------------------------|----------------------------------------------------------------------------------------------------|
| Instructions Show/Hide                                                              | e project.              |                              |                                | characters (<br>for each res        | on to the maximum<br>(not words!) allowed<br>ponse. ZoomGrants<br>tically cut off any<br>ter the limit. |
| 2. Who owns the proposed project loc<br>If the property is not owned by the City of |                         | trict, will an easement be r | equired for the project, or is | there already an easement in place: | 2                                                                                                    |
| 3. What community need will this proj<br>Please provide reference sources (i.e. da  |                         | ervation).                   |                                |                                     |                                                                                                    |

### Project Budget

Provide any narrative necessary to fully explain the budget request, including any matching funds. A full, detailed budget must be uploaded in the Documents Section.

All budgets should be developed with the guidance of the Project Manager.

| Neighborhood Association Information Preliminary Information Application Questions Bud                                                                                                | Documents                                                     | Activity Log                                                                     |
|----------------------------------------------------------------------------------------------------|---------------------------------------------------------------|----------------------------------------------------------------------------------|
| Budget Instructions Show/Hide Budget Narrative (Discuss/justify the items and amounts you entered above.) Please provide any narrative necessary to fully explain the budget request. | Volunteer time should be<br>calculated at the<br>Federal rate | Print Budget<br>(answers are saved automatically when you move to another field) |
|                                                                                                    |                                                               | Maximum characters: 3000. You have 2000 characters left.                         |
|                                                                                                    | Previous Next                                                 |                                                                                  |

# Step 5: Upload Documents

A detailed project budget, photos/maps of the site and public engagement sign-in sheet(s) are required. Other supporting documents should be uploaded as applicable to your project. Documents may include letters of support, project specifications, photos of the site or similar projects, and other background information as pertinent to the project.

|                                                                   |  |           |                      | Pri    |
|-------------------------------------------------------------------|--|-----------|----------------------|--------|
| ments<br>ctions <u>Show/Hide</u>                                  |  |           |                      |        |
|                                                                   |  |           |                      |        |
| Documents Requested *                                             |  | Required? | Uploaded Documents * |        |
| Detailed Project Budget                                           |  | Required  | -none-               | Upload |
| Photos/maps of the project site                                   |  | Required  | -none-               | Upload |
| Public engagement sign-in sheet(s)                                |  | Required  | -none-               | Upload |
| Easement(s)                                                       |  |           | -none-               | Upload |
| Letters of Support                                                |  |           | -none-               | Upload |
| Site photos                                                       |  |           | -none-               | Upload |
| Equipment Specifications                                          |  |           | -none-               | Upload |
| Site plans                                                        |  |           | -none-               | Upload |
| Other (please describe)                                           |  |           | -none-               | Upload |
|                                                                   |  |           |                      |        |
| Grants™ is not responsible for the content of uploaded documents. |  |           |                      |        |

For assistance in uploading documents watch the video tutorial below.

https://youtu.be/b0lxkjss\_Ow

#### To upload the required documents:

- 1. Click 'Upload'.
- 2. Fill in a file description then select 'File Upload.'
- 3. Click on 'Choose File'.
- 4. Select the document, then click 'Upload Now'.

Repeat steps 1-4 to add additional documents as needed.

## Step 6: Submit the Application

When all Tabs are complete, click 'Submit Now' to finish the application.

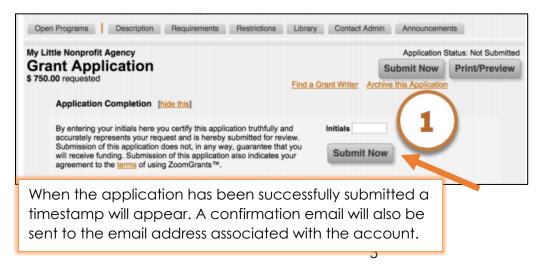

If your application is complete, an Initials box will appear. Enter your initials, then click 'Submit Now'.

Any incomplete fields will be displayed in red. Fill in those fields, then click Refresh and try the Submit button again.

## **Helpful Tips**

Once the application has been started, you can log in directly to ZoomGrants at <a href="http://www.ZoomGrants.com">http://www.ZoomGrants.com</a> to work on your application.

| My Account Home                                              |                                                                                     |  |  |  |  |
|--------------------------------------------------------------|-------------------------------------------------------------------------------------|--|--|--|--|
| My Applications My Accou                                     | nt Profile                                                                          |  |  |  |  |
| Incomplete Applications (full application not yet submitted) |                                                                                     |  |  |  |  |
| (please add a title)<br>View   Edit   Delete                 | Homeless Prevention and Rapid Re-Housing Program (HPRP) (2/3/2014)<br>City of Boise |  |  |  |  |
|                                                              |                                                                                     |  |  |  |  |
|                                                              |                                                                                     |  |  |  |  |

The application will be listed under 'Incomplete Applications'. Click 'Edit' to continue working on the application.

> The 'Library' tab has links to all pertinent City and partner agency plans.

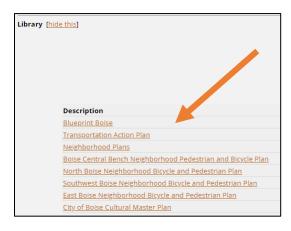

Neighborhood Associations are recommended to create a profile using a generic email address for the association. This helps ensure that board turn-over does not result in lost information. (If applications are created under a personal email address, only that person is able to see past applications.)

## Project Managers

It is highly recommended that all associations meet with a Project Manager early in the project development stage. Applications that fail to include Project Manager Approval will not be considered for funding.

| TYPE OF PROJECT                                                                            | <b>PROJECT MANAGER</b> | CONTACT INFORMATION            |
|--------------------------------------------------------------------------------------------|------------------------|--------------------------------|
| <b>Parks:</b> amenities or equipment,<br>walking paths, streetscape<br>improvements        | Wendy Larimore         | wlarimore@cityofboise.org      |
| <b>Transportation:</b> bus stop<br>improvements, pathways,<br>connections, bike facilities | Zach Piepmeyer         | zpiepmeyer@cityofboise.org     |
| Neighborhood Plans                                                                         | Deanna Dupuy           | ddupuy@cityofboise.org         |
| Public Art: traffic box wraps,<br>murals, artworks                                         | Karl LeClair           | kleclair@cityofboise.org       |
| History: research, brochures, interpretive signage                                         | Brandi Burns           | bburns@cityofboise.org         |
| Public Works: street lighting, infrastructure                                              | Robyn Mattison         | rmattison@cityofboise.org      |
| Neighborhood Identity<br>Signage                                                           | Nikki Drake            | nrdrake@cityofboise.org        |
| Placemaking: public space development                                                      | Leon Letson            | <u>lletson@cityofboise.org</u> |

#### **Technical Assistance**

- A ZoomGrants Tutorial is available to assist in the application process. It can be accessed here: <u>http://zoomgrants.com/welcome/applicantslideshow.pdf</u>.
- > For assistance in developing project ideas, identifying Project Managers, or for technical assistance, contact Melinda McGoldrick at <u>mmcgoldrick@cityofboise.org</u> or 208-570-6834.